# **Toggle alerts/events for a trend group chart**

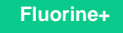

## **Procedure**

To toggle alerts/events for a trend group, follow these steps:

- **1.** [Log into Observer](http://doc.perspectium.com/display/OFS/Getting+started+with+Observer) and click > **Problems** to navigate to the **[Problems](https://docs.perspectium.com/display/fluorineplus/Using+the+Observer+Problems+page)** page.
- **2.** Select the trend group you want to display from the dropdown at the top of the page next to "Raw Data".

**3.** Next to the trend group dropdown, check the boxes for the [alert/event categories](https://docs.perspectium.com/display/fluorineplus/Modify+your+alert+configurations) that you want to display over the trend group chart. Then, click anywhere else on the page to load the chart with your selected alert(s)/event(s), which will appear as **color-coded flags** directly above the chart's x-axis.

# **Next steps**

[Specify the date range for a trend group chart](https://docs.perspectium.com/display/fluorineplus/Specify+a+date+range+for+a+trend+group+chart)

[Change the zoom interval for a trend group chart](https://docs.perspectium.com/display/fluorineplus/Change+the+zoom+interval+for+a+trend+group+chart)

#### **Similar topics**

- [Observer for ServiceNow](https://docs.perspectium.com/display/fluorineplus/Observer+for+ServiceNow)
- [Get started with Observer](https://docs.perspectium.com/display/fluorineplus/Get+started+with+Observer)
- [Configure your Observer settings](https://docs.perspectium.com/display/fluorineplus/Configure+your+Observer+settings)
- [Configure your general preferences](https://docs.perspectium.com/display/fluorineplus/Configure+your+general+preferences)
- [Revert trend groups to defaults](https://docs.perspectium.com/display/fluorineplus/Revert+trend+groups+to+defaults)

## **Contact Perspectium Support**

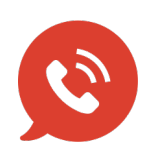

**US: [1 888 620 8880](tel:18886208880) UK: [44 208 068 5953](tel:442080685953)**

**[support@perspectium.com](mailto:support@perspectium.com)**